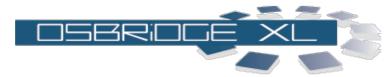

|                                                                      |                         | [APPLY CONFIGURATION] [REBOOT]  |
|----------------------------------------------------------------------|-------------------------|---------------------------------|
| System Information                                                   |                         | General Settings                |
| Settings General Settings IP Settings Wireless Settings              | Regulatory Domain:      | ETSI T                          |
|                                                                      | Device Name:            | OSBRIDGE 24XLG                  |
|                                                                      | ESSID:                  | v13.freiesnetz.www.funkfeuer.at |
|                                                                      | WLAN Operational Mode:  | Bridge                          |
| Services  OS Settings                                                | BSSID:                  | 26:a7:d4:e4:4f:4d               |
| <u>Firewall Settings</u> <u>DHCP Settings</u> <u>Port Forwarding</u> | Operational Channel:    | 13 •                            |
|                                                                      | IP Operational Mode:    | Bridge                          |
|                                                                      | PPPoE Authorization:    | Disabled                        |
| Security Wireless Device Settings                                    | PPPoE Username:         |                                 |
|                                                                      | PPPoE Password:         |                                 |
|                                                                      | PPTP Tunneling:         | Disabled                        |
| Status<br>Interfaces                                                 | PPTP Server:            | 0.0.0.0                         |
| <u>Services</u>                                                      | PPTP Domain:            |                                 |
|                                                                      | PPTP Username:          |                                 |
| Commands Firmware Upgrade                                            | PPTP Password:          |                                 |
| Load Configuration                                                   | DHCP                    | Disabled                        |
| Save Configuration                                                   | Traffic Shaping         | Disabled                        |
|                                                                      | Firewall                | Disabled                        |
|                                                                      | Watchdog                | Disabled IP Address: 0.0.0.0    |
|                                                                      | Run Web Server on Port: | 80                              |
|                                                                      | Web Login Timeout:      | <b>60</b> (60-600 seconds)      |
|                                                                      | NTP Server:             | 149.156.96.9                    |
|                                                                      | ETH Speed:              | Auto Negotiation +              |
|                                                                      | Default Password:       | public                          |
|                                                                      | MAC Cloning:            |                                 |
|                                                                      | SUBMIT                  | CLEAR                           |
|                                                                      |                         |                                 |
| (C) 2006 OSI iNK Sp. z o.o.                                          |                         |                                 |